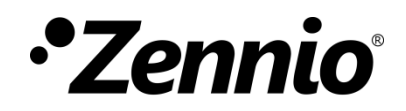

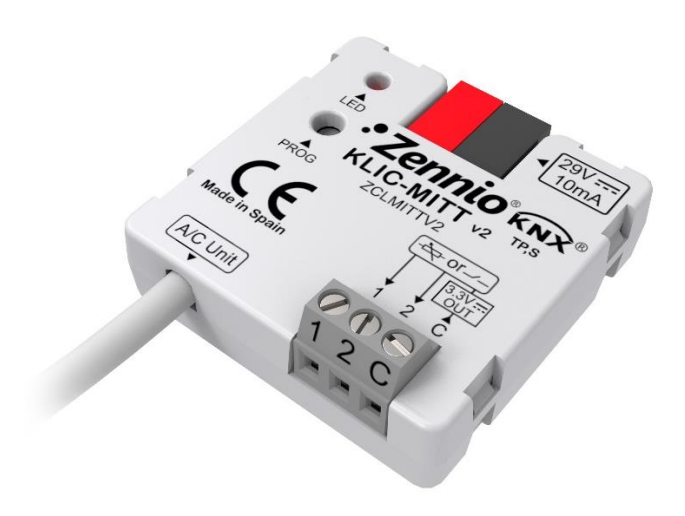

# **KLIC-MITT v2**

## **Pasarela KNX – IT Terminal para unidades de A/A Mitsubishi Electric.**

**ZCLMITTV2**

Versión del programa de aplicación: [1.1] Edición del manual: [1.1]\_a

[www.zennio.com](http://www.zennio.com/)

## <span id="page-1-0"></span>**CONTENIDO**

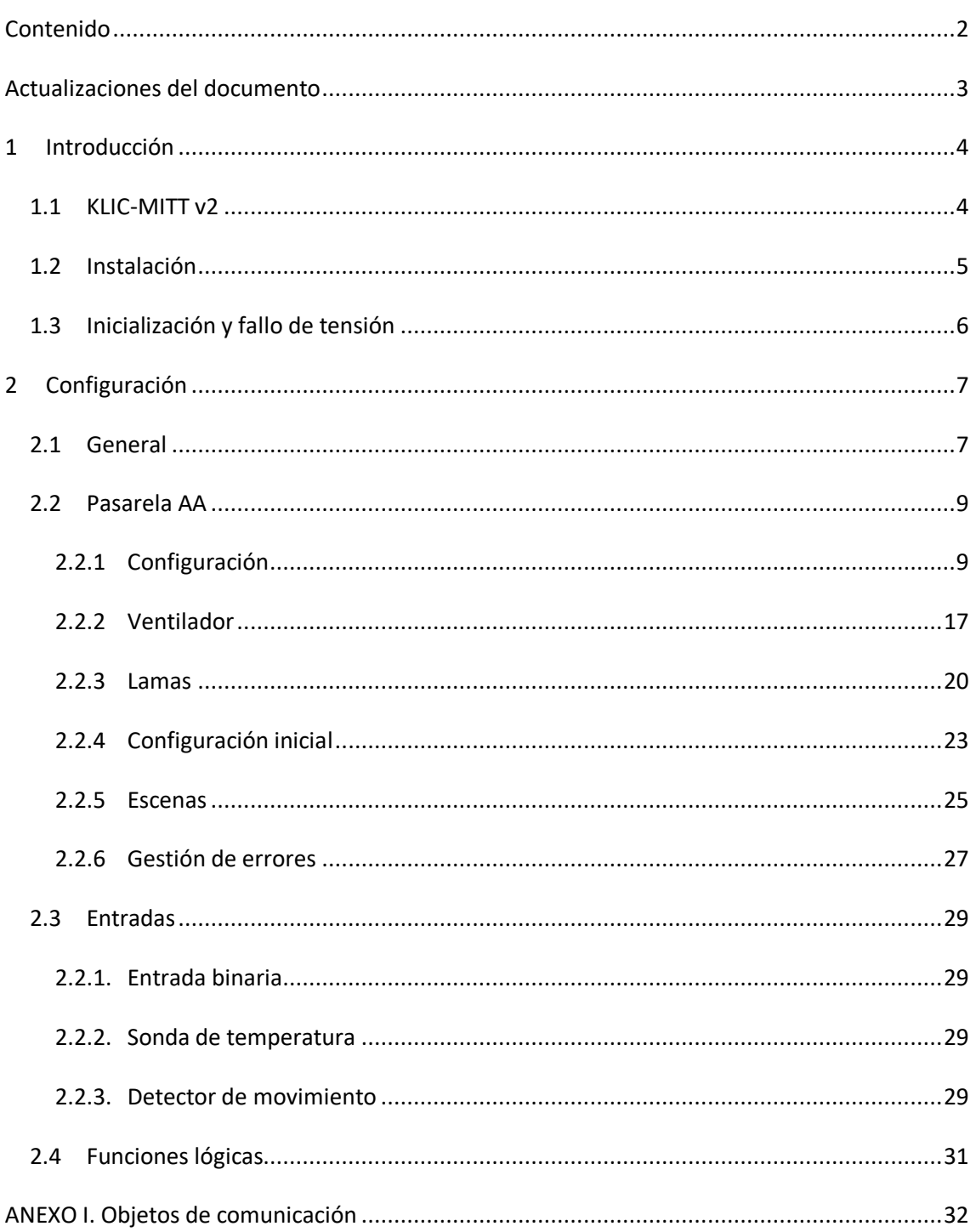

## <span id="page-2-0"></span>**ACTUALIZACIONES DEL DOCUMENTO**

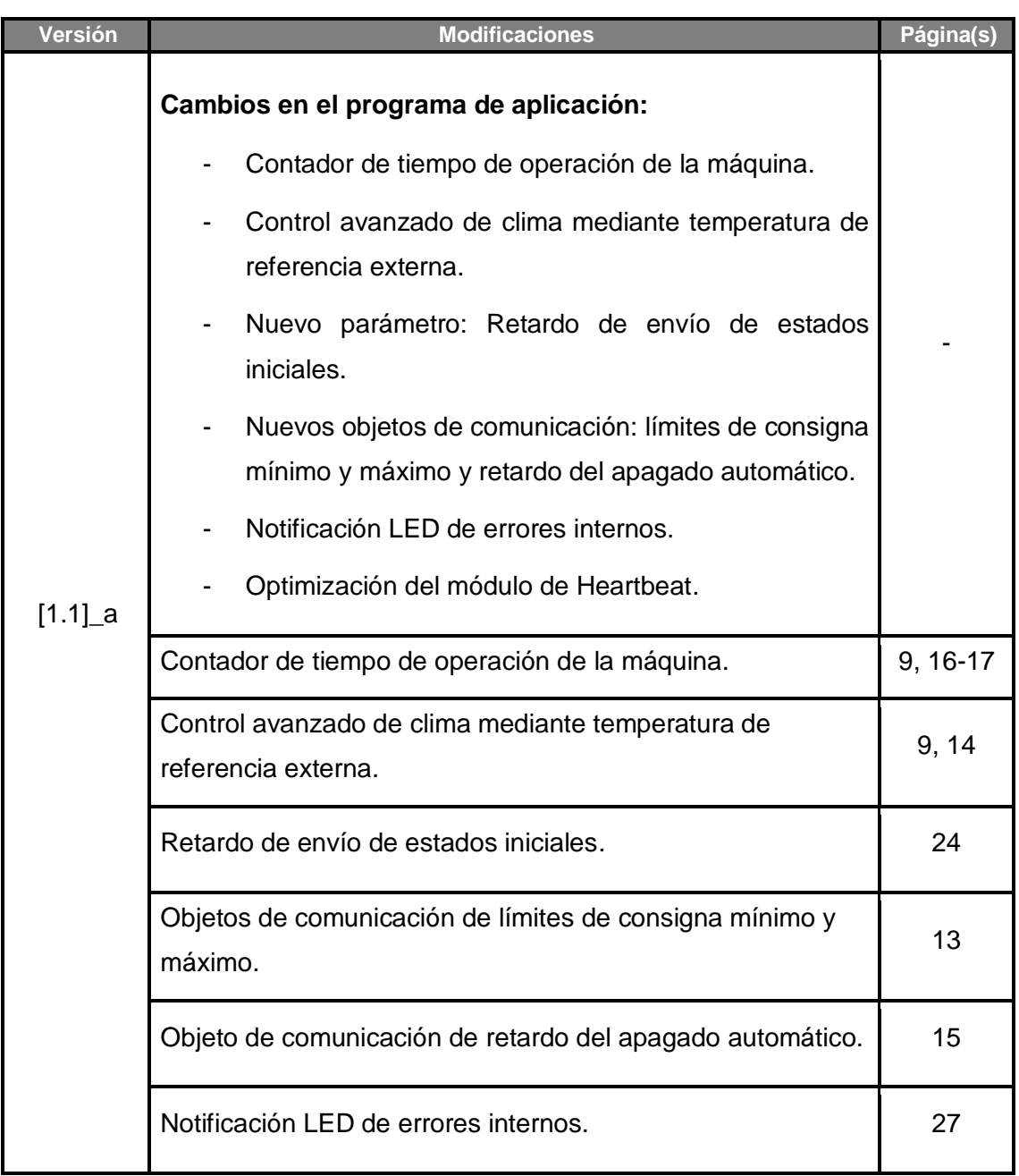

## <span id="page-3-0"></span>**1 INTRODUCCIÓN**

### <span id="page-3-1"></span>**1.1 KLIC-MITT V2**

El **KLIC-MITT v2** de Zennio es una nueva pasarela que permite la comunicación **bidireccional** entre un sistema de control domótico KNX y los sistemas de aire acondicionado de **Mitsubishi Electric** a través de la interfaz IT Terminal que proporcionan, añadiendo mejoras de los componentes y seguridad eléctrica respecto al KLIC-MITT anterior.

Gracias a la **bidireccionalidad**, el sistema de aire acondicionado puede controlarse desde la instalación domótica de forma equivalente a como se hace mediante sus propios controles. Al mismo tiempo, el estado real de la máquina puede comprobarse y enviarse al bus KNX para su seguimiento.

Las características más destacables del KLIC-MITT v2 son:

- Comunicación bidireccional con unidades de aire acondicionado Mitsubishi Electric a través del **conector IT Terminal** (CN105/CN92).
- Control de las **funciones principales** de las máquinas de A/A Mitsubishi: On/Off, temperatura, modo de funcionamiento, velocidad de ventilación, posicionamiento de lamas…
- **Control e identificación de errores**, tanto propios de la unidad de A/A como derivados del proceso de comunicación con el KLIC-MITT v2.
- Hasta **cinco escenas**.
- **Dos entradas analógico-digitales**, para la conexión de sondas de temperatura, detectores de movimiento o pulsadores e interruptores binarios.
- **10 funciones lógicas** multioperación personalizables.
- **Heartbeat** o confirmación periódica de funcionamiento.

## <span id="page-4-0"></span>**1.2 INSTALACIÓN**

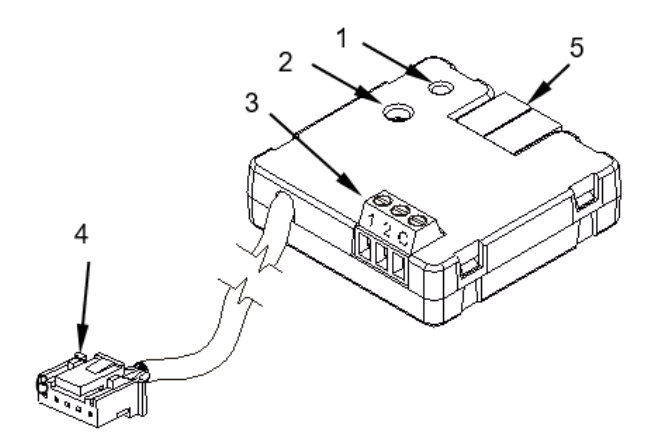

1.- Led de Prog./Test.

2.- Botón de Prog./Test.

3.- Entradas analógico-digitales.

4.- Cable de conexión al IT Terminal.

5.- Conexión KNX.

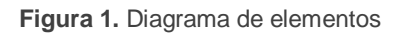

El dispositivo KLIC-MITT v2 se conecta al bus KNX a través del terminal de conexión incorporado (5). Una vez que se alimenta el dispositivo con tensión a través del bus, se pueden descargar la dirección física y el programa aplicación KLIC-MITT v2.

Este dispositivo no necesita de fuente de alimentación externa, pues se alimenta a través del bus KNX.

A continuación, se presenta una descripción de los elementos principales:

**Botón de Prog./Test (2)**: una pulsación sobre este botón sitúa al dispositivo en modo programación, con lo que el indicador led (1) se encenderá en rojo.

**Nota**: *si este botón se mantiene pulsado al aplicar tensión de bus, el dispositivo entra en modo seguro. El led parpadeará en rojo cada 0,5 s*.

- **Entradas analógico-digitales (3)**: puertos para la conexión de interruptores, pulsadores, sensores de movimiento, sondas de temperatura, etc.
- **Cable de conexión (4)**: cable con conector CN105/CN92 que permite la comunicación entre el KLIC-MITT v2 y la unidad de A/A. A tal efecto, deberá conectarse este cable al conector Terminal IT de la placa base de la unidad.

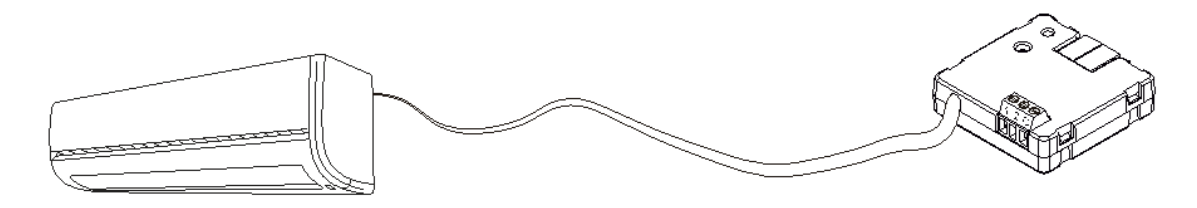

**Figura 2.** Conexión del KLIC-MITT v2 a la máquina de A/A

**Importante**: *en caso de que se desee controlar la máquina de A/A tanto mediante el KLIC-MITT v2 como mediante el mando cableado de la propia máquina de A/A, debe tenerse en cuenta que las órdenes recibidas por el mando serán prioritarias y que algunas de las parametrizaciones programadas en el dispositivo podrán ser obviadas.* 

Para obtener información detallada acerca de las características técnicas del KLIC-MITT v2, así como información de seguridad y sobre el proceso de instalación, consúltese la **hoja técnica** incluida en el embalaje original del dispositivo y también disponible en [http://www.zennio.com.](http://www.zennio.com/)

### <span id="page-5-0"></span>**1.3 INICIALIZACIÓN Y FALLO DE TENSIÓN**

Dependiendo de la configuración, durante el arranque del dispositivo se ejecutarán algunas acciones específicas. El integrador puede configurar un estado inicial para la máquina de A/A tras restaurarse la tensión de bus, así como el envío de ciertos objetos al bus KNX, según se describe en las siguientes secciones de este documento.

Por otro lado, cuando se produce un fallo de tensión, el dispositivo interrumpirá cualquier acción pendiente, y guardará su estado de forma que lo pueda recuperar una vez se restablezca el suministro de energía.

## <span id="page-6-0"></span>**2 CONFIGURACIÓN**

### <span id="page-6-1"></span>**2.1 GENERAL**

Tras importar la correspondiente base de datos en ETS y añadir el dispositivo a la topología del proyecto deseado, el proceso de configuración comienza accediendo a la pestaña de parámetros del dispositivo.

#### **PARAMETRIZACIÓN ETS**

La primera pantalla parametrizable disponible por defecto es "General". Desde esta pantalla se pueden activar/desactivar todas las funciones necesarias:

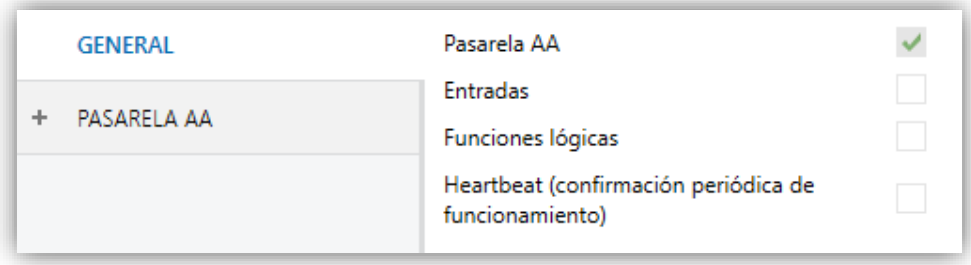

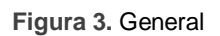

- Pasarela AA [*habilitado*]<sup>1</sup>: incluye las funciones propias del KLIC-MITT v2, relativas a la comunicación con la unidad A/C y con la gestión del sistema de control de climatización. Para más información, ver sección [2.2.](#page-8-0)
- **Entradas** [*inhabilitado/habilitado*]: habilita o inhabilita la pestaña "Entradas" en el menú de la izquierda. Para más información, ver la sección [2.3.](#page-28-0)
- **Funciones lógicas** [*inhabilitado/habilitado*]: habilita o inhabilita la pestaña "Funciones lógicas" en el menú de la izquierda. Para más información, ver la sección [2.4.](#page-30-0)
- **Heartbeat (confirmación periódica de funcionamiento)** [*inhabilitado/habilitado*]: este parámetro permite al integrador añadir un objeto de 1 bit ("**[Heartbeat] Objeto para enviar '1'**") que se enviará periódicamente

  $1$  Los valores por defecto de cada parámetro se mostrarán resaltados en azul en este documento, de la siguiente manera: [*por defecto/resto de opciones*].

con el valor "1" con el fin de notificar que el dispositivo está en funcionamiento (*sigue vivo*).

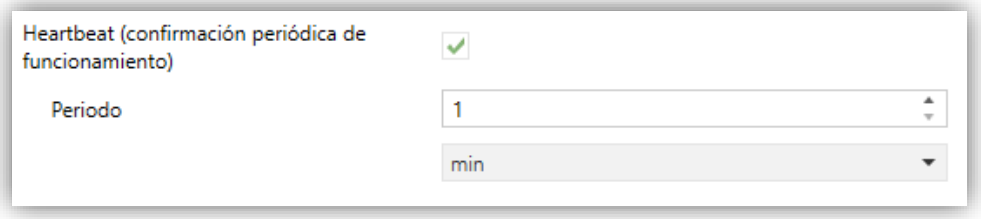

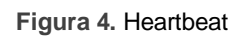

**Nota:** *el primer envío tras descarga o fallo de bus se produce con un retardo de hasta 255 segundos, a fin de no saturar el bus. Los siguientes ya siguen el periodo parametrizado*.

Independientemente de los parámetros anteriores, los siguientes objetos aparecen disponibles por defecto:

- "**[AA] On/Off**" y "**[AA] On/Off (estado)**": permiten encender (valor "1") y apagar (valor "0") la unidad de A/A o consultar el estado actual, respectivamente.
- "**[AA] Temperatura de consigna**" y "**[AA] Temperatura de consigna (estado)**": permiten establecer la consigna de temperatura deseada o leer el valor actual, respectivamente. Ver la sección [2.2.1](#page-8-1) para más información.
- "**[AA] Modo**" y "**[AA] Modo (estado)**": permiten establecer el modo de funcionamiento deseado (Automático, Calentar, Enfriar, Ventilación o Aire seco) o bien leer el modo actual, respectivamente. Ver la sección [2.2.1](#page-8-1) para más información.
- Diversos **objetos de error**. Ver sección [2.2.6.](#page-26-0)

## <span id="page-8-0"></span>**2.2 PASARELA AA**

### <span id="page-8-1"></span>2.2.1 CONFIGURACIÓN

El KLIC-MITT v2 permite la supervisión y el control de la máquina de aire acondicionado de manera similar a como se efectúa desde el mando cableado de la máquina.

A través del bus KNX se podrá enviar al KLIC-MITT v2 las órdenes para controlar las siguientes funciones básicas del sistema de aire acondicionado:

- **Encendido/apagado** de la máquina de aire acondicionado.
- **Modo de funcionamiento**: Auto, calentar, aire seco, ventilación y enfriar.
- **Temperatura de consigna** de la máquina, que puede ser modificada dentro de un rango de valores según el modelo específico de la unidad de A/A.
- **Velocidad de ventilación**: 2-4 niveles, según el modelo de la unidad de A/A.
- **Posición de las lamas**: 4 o 5, según el modelo de la unidad de A/A.

Por otra parte, el KLIC-MITT v2 permite configurar las siguientes funciones avanzadas:

- **Temperatura de referencia externa:** permite habilitar un objeto para emplear una temperatura de referencia externa a la unidad, proporcionada por una sonda de temperatura.
- **Temperatura medida por el aire acondicionado** permite habilitar un objeto que proporciona el valor de la sonda de temperatura interna de la máquina de A/A. Puede configurarse su envío de forma autónoma en función de: un tiempo periódico, un cambio en el valor o una combinación de ambos.
- **Configuración inicial**: permite definir el valor inicial deseado para los estados de la unidad de A/A tras programarse o reiniciarse el dispositivo.
- **Límites de consigna**: permite limitar el rango de las temperaturas de consigna que pueden enviarse a la máquina.
- **Tiempo de operación:** permite conocer las horas y/o segundos de funcionamiento de la unidad de A/A.
- **Apagado automático**: permite apagar la máquina de forma temporal (tras un cierto retardo parametrizable) si, debido a un determinado evento, se activa el objeto de comunicación que lleva asociado.
- **Escenas**: permite definir ambientes de climatización predefinidos, que podrán activarse mediante la recepción de valores de escena desde el bus.

Estas funcionalidades implican cambios de estado en la máquina, por lo que ésta informa periódicamente al KLIC-MITT v2 sobre su estado actual. Cuando el KLIC-MITT v2 detecta algún cambio, actualiza los **objetos de estado** y los envía al bus KNX. Asimismo, el KLIC-MITT v2 proporciona la función de **gestión de errores** (ver sección [2.2.6\)](#page-26-0), que permite el envío al bus de mensajes en caso de la máquina de A/A notifique algún error.

#### **PARAMETRIZACIÓN ETS**

La ventana "Configuración" de la pasarela de aire acondicionado proporciona los siguientes parámetros:

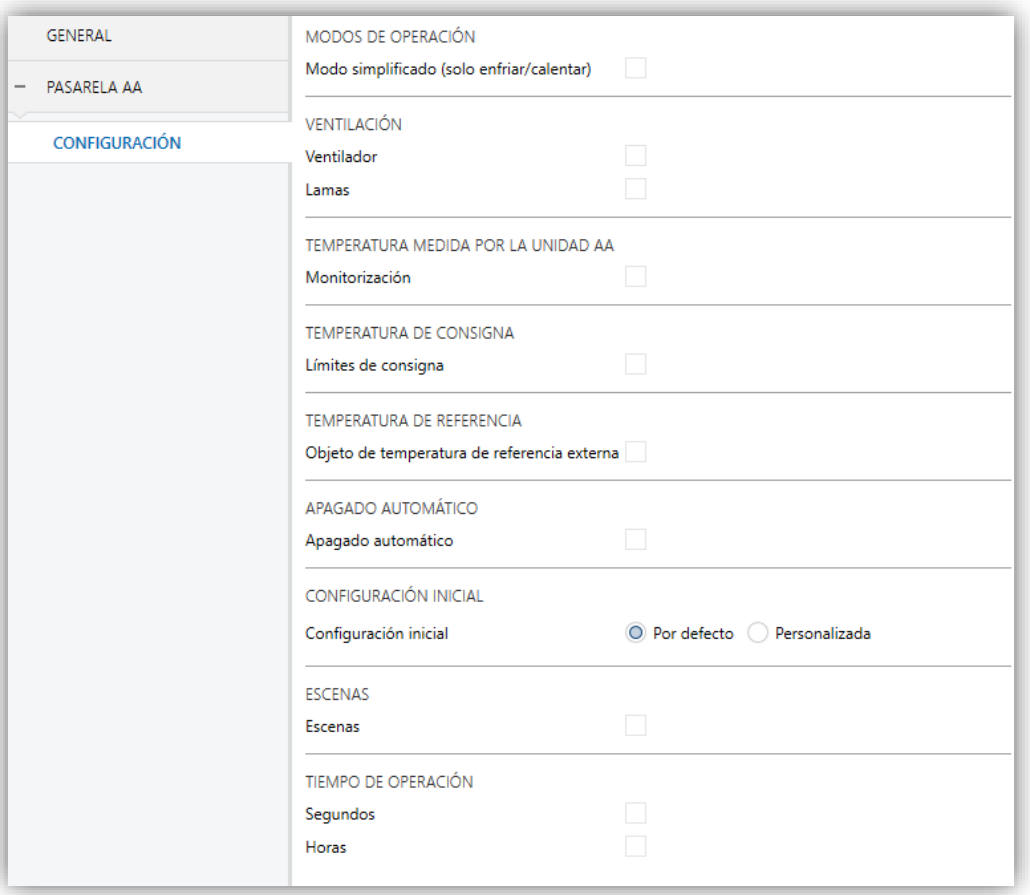

#### **Figura 5.** Pasarela AA. Configuración.

#### **MODOS DE OPERACIÓN**

El KLIC-MITT v2 permite controlar el modo de operación de climatización de la máquina de A/A a través de los siguientes objetos, disponibles por defecto:

- **"[AA] Modo"**: objeto de 1 byte que permite seleccionar el modo de operación de climatización. Sólo se tendrán en cuenta los valores del objeto que correspondan con alguno de los modos disponibles en las máquinas Mitsubishi Electric, que quedan recogidos en la [Tabla 1.](#page-10-0)
- **"[AA] Modo (estado)"**: objeto de 1 byte que permite conocer el estado del modo de operación de climatización.

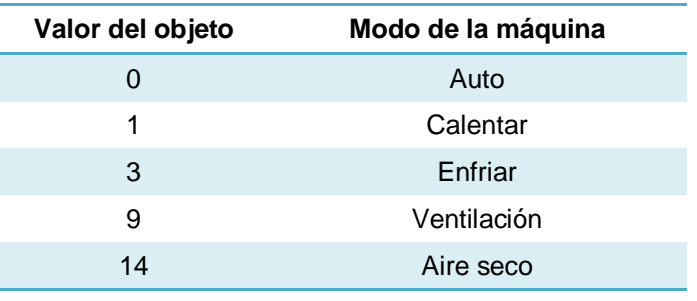

**Tabla 1.** Modos de operación de climatización.

<span id="page-10-0"></span>Adicionalmente, se podrá habilitar por parámetro un modo simplificado para los modos frío y calor.

- **Modo simplificado** [*inhabilitado/habilitado*]: además de los objetos de un byte "**[AA] Modo**" y "**[AA] Modo (estado)**", disponibles por defecto, es posible conmutar y consultar el modo de funcionamiento mediante los siguientes objetos binarios, que se habilitan una vez activado este parámetro:
	- "**[AA] Modo simplificado**": que permite conmutar al modo Enfriar cuando se recibe un "0" y al modo Calentar al recibirse un "1".
	- "**[AA] Modo simplificado (estado)**", que envía el valor "0" al activarse Enfriar o Aire seco, y el valor "1" al activarse Calentar. El modo Ventilación no queda reflejado en el valor de este objeto.

#### **VENTILACIÓN**

**Ventilador** [*inhabilitado/habilitado*]: habilita la función del Ventilador. Ver sección [2.2.2.](#page-16-0)

**Lamas** [*inhabilitado/habilitado*]: habilita la función de las Lamas en el ventilador. Ver sección [2.2.3.](#page-19-0)

#### **TEMPERATURA MEDIDA POR LA UNIDAD AA**

- **Monitorización** [*inhabilitado/habilitado*]: habilita el objeto de dos bytes "**[AA] Temperatura medida por el AA**", que proporcionará la medida de la sonda de temperatura interna con que la máquina de A/A efectúa el lazo de control. Tras habilitarse, se mostrará un parámetro secundario:
	- **Tipo de envío** [*Variación / Periódico / Periódico + Variación*]: establece si el objeto anterior debe enviarse sólo en caso de cambiar, de forma periódica o en ambos casos, respectivamente. En los dos últimos casos aparece el siguiente parámetro:
		- **Período** [*1…3600*][*s*] [*1…15…1440*][*min*] [*1…24*][*h*]: establece el tiempo de ciclo de los envíos periódicos.

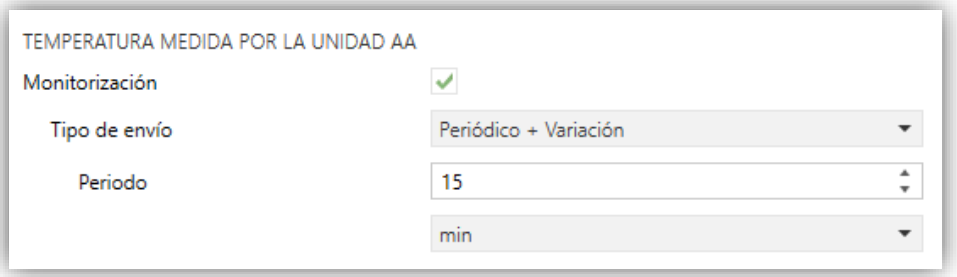

**Figura 6** Pasarela AA. Configuración. Temperatura de medida por la unidad AA

#### **TEMPERATURA DE CONSIGNA**

Para el control de la consigna de temperatura se tienen habilitados por defecto los objetos siguientes:

- **"[AA] Consigna de temperatura":** objeto de 2 bytes que permite establecer valores de temperatura decimales dentro del rango [16º-31º].
- **"[AA] Consigna de temperatura (estado)"**: objeto de 2 bytes que proporciona el estado de la consigna de temperatura.

**Nota**: *Un valor X.Y se redondeará a X.0 si [Y < 5] y a X.5 si [Y ≥ 5].*

El objeto de estado se actualizará al último valor de consigna de temperatura recibido del A/A tras un ciclo de comunicación completo y se envía al bus KNX cada vez que cambie de valor.

Se podrán habilitar por parámetro límites de consigna:

- **Límites de consigna** [*inhabilitado/habilitado*]: permite limitar el rango de la temperatura de consigna (inferiormente para los modos Enfriar, Aire seco y Auto y superiormente para los modos Calendar y Auto), siempre que los límites permanezcan dentro del rango predefinido por la unidad de A/A. Cuando el KLIC-MITT v2 reciba una orden para enviar a la unidad de A/A una consigna superior (o inferior) a los límites configurados, enviará en realidad el valor del límite.
	- **Mínimo (modo enfriar / aire seco / auto)** [*16…31*][*ºC*]: establece el límite inferior.
	- **Máximo (modo calendar / auto)** [*16…31*][*ºC*]: establece el límite superior.

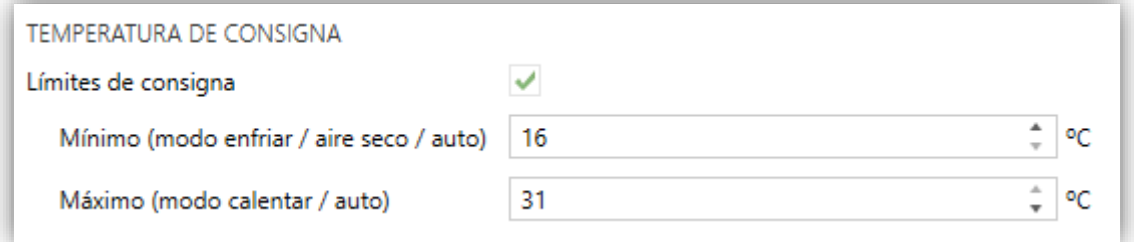

**Figura 7** Pasarela AA. Configuración. Temperatura de consigna.

**Nota**: *en caso de que el límite máximo parametrizado sea menor o igual que el mínimo, en el modo automático no se tendrán en cuenta los límites.*

Una vez habilitados, se dispondrá de varios objetos para poder modificar en tiempo de ejecución dichos límites. Los valores de dichos objetos estarán restringidos al intervalo definido por los límites absolutos establecidos por la propia máquina (16ºC y 31ºC):

- **"[AA] Temperatura de consigna: límite inferior"**: objeto de 2 bytes que permite cambiar el límite inferior en tiempo de ejecución.
- **"[AA] Temperatura de consigna: límite inferior (estado)"**: objeto de 2 bytes que proporciona el estado del límite inferior.
- **"[AA] Temperatura de consigna: límite superior"**: objeto de 2 bytes que permite cambiar el límite inferior en tiempo de ejecución.
- **"[AA] Temperatura de consigna: límite superior (estado)"**: objeto de 2 bytes que proporciona el estado del límite superior**.**

#### **Notas**:

- *En el caso de que [Mínimo] ≥ [Máximo], los límites no se tendrán en cuenta en modo Auto por ser incongruentes. En este caso se usarán los valores por defecto.*
- *Durante la configuración del programa de aplicación en ETS, estos parámetros solo pueden tomar valores enteros. Sin embargo, en tiempo de ejecución los objetos asociados permiten valores decimales.*

#### **TEMPERATURA DE REFERENCIA**

Para el control de la consigna de temperatura se tienen habilitados por defecto los objetos siguientes:

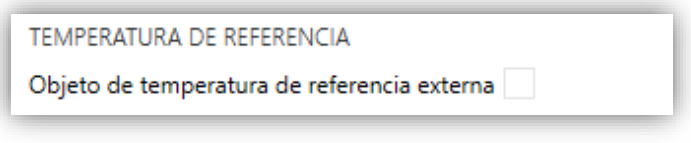

**Figura 8** Pasarela AA. Configuración. Temperatura de referencia.

**Objeto de temperatura de referencia externa** [*inhabilitado/habilitado*]: habilita el objeto de dos bytes "**[AA] Temperatura de referencia externa**", que proporcionará la medida de una sonda de temperatura externa con que la máquina de A/A efectúa el lazo de control.

Si transcurridos 3 minutos, no se reciben valores de temperatura, se hará el control con el sensor interno de la máquina como si no se hubiese habilitado esta opción. Si se vuelve a recibir algún valor de temperatura externo, se hará el control con la temperatura de referencia externa de nuevo. El rango de valores permitido es [0-70] ºC, si se recibe un valor fuera del rango permitido para la temperatura de referencia externa, este será ignorado.

Realmente, la máquina seguirá realizando su lazo de control con la misma temperatura de referencia, pero desde el KLIC se mandará una consigna de temperatura ajustada siguiendo la siguiente fórmula:

 $T^a$  consigna ajustada =  $T^a$  consigna +  $T^a$  medida por el A/A -  $T^a$  referencia externa]

**Importante**: *Si se habilita la temperatura de referencia externa, se recomienda no emplear el mando cableado o, en su defecto, no realizar cambios de consigna desde el mismo*.

#### **APAGADO AUTOMÁTICO**

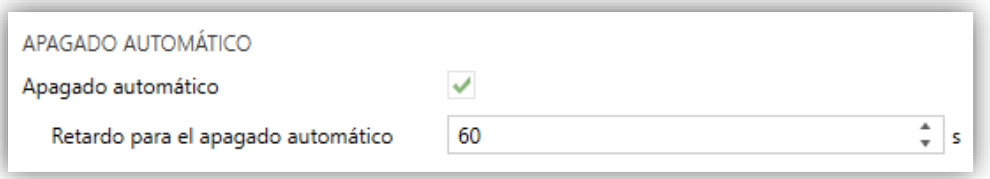

**Figura 9** Pasarela AA. Configuración. Apagado automático.

**Apagado automático** [*inhabilitado/habilitado*]: habilita los objetos binarios "**[AA] Apagado automático** y "**[AA] Apagado automático (estado)**", que permiten apagar la máquina de manera temporal o leer el estado actual, respectivamente. Típicamente, este objeto estará enlazado a un sensor de apertura de ventana u otras eventualidades. Si la máquina estuviera previamente apagada también se aplicará, no pudiéndose encender hasta que termine esta situación.

Durante el estado de apagado automático, el KLIC-MITT v2 seguirá atendiendo cualquier otra orden de control que reciba (consigna, velocidad de ventilación, etc.), que será aplicada una vez se abandone este estado.

 **Retardo para el apagado automático** [*1…60…3600*][*s*]: establece el tiempo, en segundos, que el KLIC-MITT v2 esperará antes de apagar la unidad de aire acondicionado. Cualquier orden de apagado recibida durante el retardo interrumpirá la cuenta de tiempo. Se podrá modificar este retardo en tiempo de ejecución mediante el objeto "**[AA] Apagado automático: retado**". Al enviar el valor "0", se inhabilita la funcionalidad del apagado automático.

**Nota**: *las órdenes de encendido enviadas a la unidad de A/A desde un mando cableado tendrán preferencia sobre este modo.*

#### **CONFIGURACIÓN INICIAL**

- **Configuración inicial**: establece el estado inicial que el KLIC-MITT v2 enviará a la máquina de A/A tras una descarga o un reinicio del dispositivo:
	- *Por defecto*: el estado inicial será el último conocido por el KLIC-MITT v2.
	- *Personalizada*: ver sección [2.2.4.](#page-22-0)

#### **ESCENAS**

**Escenas** [*inhabilitado/habilitado*]: permite establecer hasta cinco escenas, consistente cada una en una combinación de órdenes a enviar a la máquina de aire acondicionado al recibirse valores de escena desde el bus. Ver sección [2.2.5.](#page-24-0)

#### **TIEMPO DE OPERACIÓN**

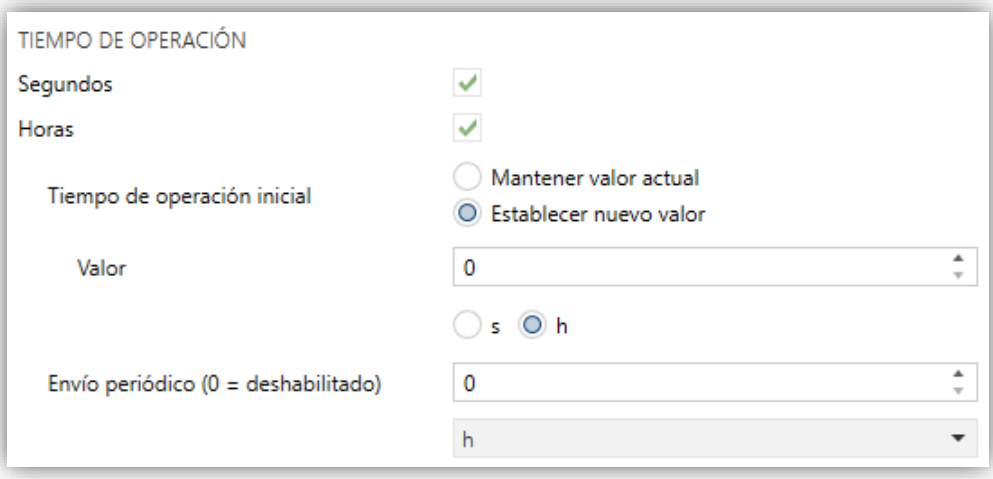

**Figura 10** Pasarela A/A. Configuración. Tiempo de operación.

Se permitirá conocer el tiempo de funcionamiento que lleva la máquina de A/A en horas y/o segundos.

Desde ETS puede configurarse:

- **Segundos** [*inhabilitado/habilitado*]: habilita el objeto de 2 bytes "**[AA] Tiempo de operación (s)**". Este objeto puede leerse y sobrescribirse en tiempo de ejecución.
- **Horas** [*inhabilitado/habilitado*]: habilita el objeto de 4 bytes "**[AA] Tiempo de operación (h)**". Este objeto puede leerse y sobrescribirse en tiempo de ejecución.
- **Tiempo de operación inicial**, teniendo disponibles las opciones:
	- *Mantener el valor actual*: opción habilitada por defecto, la cual mantiene el valor previo a la descarga.
	- *Establecer nuevo valor*: permite establecer un valor inicial para el tiempo de operación.

**Envío periódico** [*0…65535*][*s*][*min*][*h*]: periodo de retransmisión del tiempo de operación, Si se establece a 0 el envío periódico estará deshabilitado.

Cuando el objeto del tiempo de operación alcanza su valor máximo, se envía por el bus (se haya parametrizado, o no, el envío del mismo) y se mantendrá en ese valor hasta que el usuario decida resetearlo.

#### <span id="page-16-0"></span>2.2.2 VENTILADOR

La función de Ventilador permite el envío de órdenes a la máquina de A/A para conmutar los niveles de ventilación disponibles. Para ello, el KLIC-MITT v2 ofrece sendos controles de tipo **porcentaje** y de tipo **binario**.

Asimismo, el KLIC-MITT v2 permite la activación del **modo automático** de control de la ventilación, en el caso de estar disponible en la máquina.

Para configurar estas opciones se recomienda consultar el manual de usuario de la unidad de A/A.

#### **PARAMETRIZACIÓN ETS**

Al habilitar esta función, aparecerá en el menú de la izquierda la pestaña Ventilador.

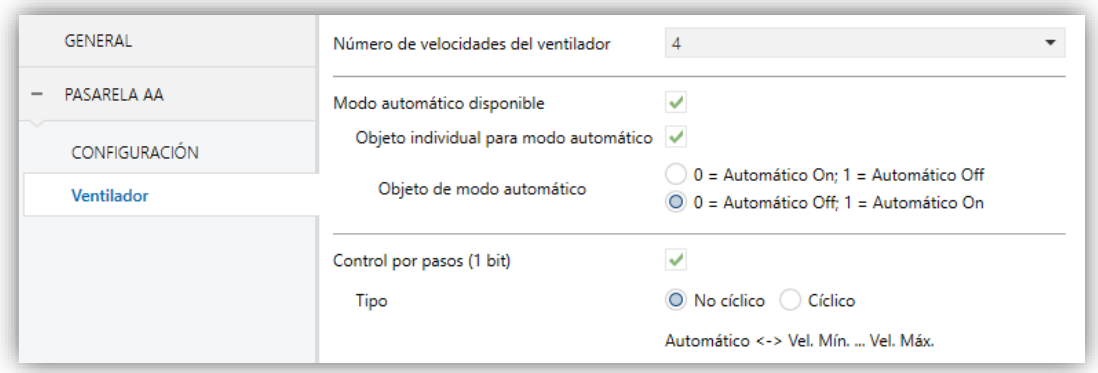

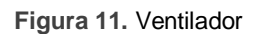

Los parámetros que contiene son los siguientes:

**Número de velocidades del ventilador** [*2 / 3 / 4*]: permite definir los niveles de velocidad de ventilación disponibles en la unidad de A/A. Esto determina los valores de los objetos un byte "**[AA] Ventilador: control porcentaje**" y "**[AA] Ventilador: control porcentaje (estado)**", que permiten establecer y leer la

velocidad, respectivamente. Las siguientes tablas reflejan los valores de porcentaje que corresponden a los diferentes niveles:

*Dos niveles*:

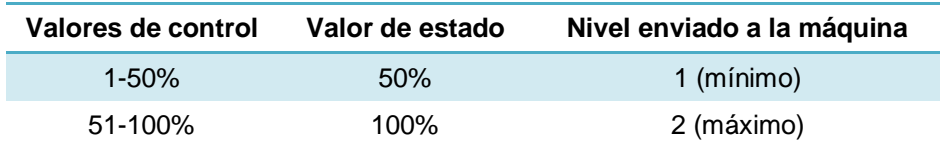

**Tabla 2.** Velocidad de ventilación (dos niveles)

*Tres niveles*.

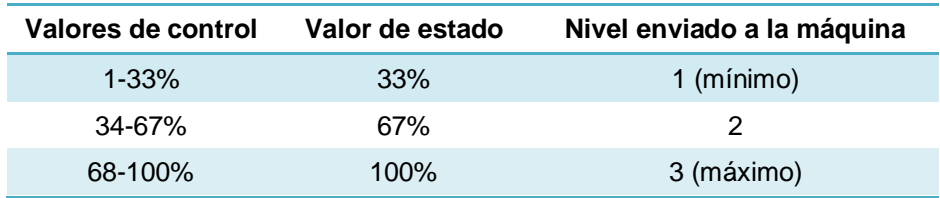

**Tabla 3.** Velocidad de ventilación (tres niveles)

*Cuatro niveles*.

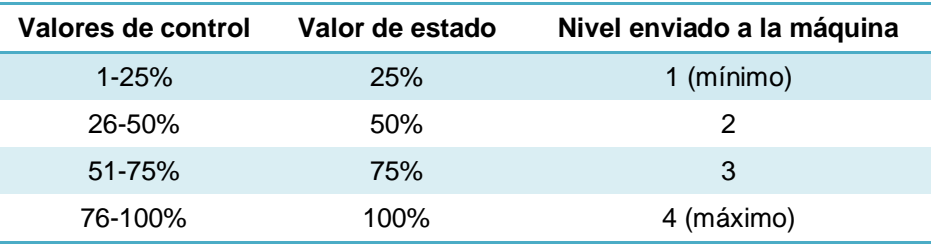

**Tabla 4.** Velocidad de ventilación (cuatro niveles)

- **Modo automático disponible** [*inhabilitado/habilitado*]: establece si la máquina de A/A dispone de modo automático de velocidad de ventilación. Si se habilita, el valor "0%" de los objetos "**[AA] Ventilador: control porcentaje**" y "**[AA] Ventilador: control porcentaje (estado)**" quedará reservado para activar o reportar ese modo, respectivamente. Además, aparecerán otros dos parámetros:
	- **Objeto individual para modo automático** [*inhabilitado/habilitado*]: habilita los objetos binarios "**[AA] Ventilador: automático**" y "**[AA] Ventilador: automático (estado)**", que permiten activar/desactivar el modo automático o leer el estado actual, respectivamente.
- **Objeto de modo automático** [*0 = Automático On; 1 = Automático Off / 0 = Automático Off; 1 = Automático On*]: establece la polaridad de los objetos anteriores.
- **Control por pasos (1bit)** [*inhabilitado/habilitado*]: habilita el objeto de comunicación de un bit "[**AA] Ventilador: control por pasos**", que permitirá incrementar (envío del valor "1") o disminuir (valor "0") la velocidad de ventilación secuencialmente.

Esta secuencia puede ser "Cíclica" (un nuevo paso tras el nivel máximo, activa de nuevo el nivel mínimo) o "No cíclica".

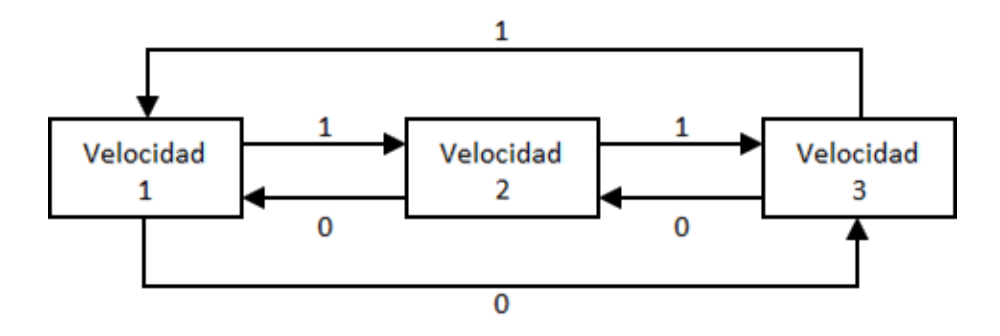

**Figura 12.** Control del ventilador por pasos cíclico (tres velocidades sin modo automático).

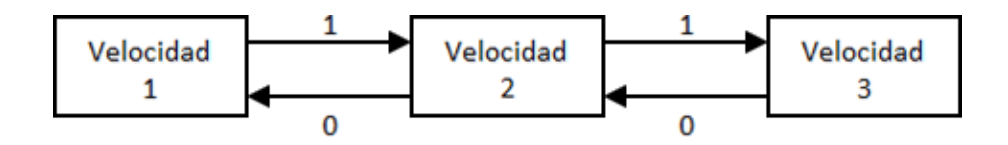

**Figura 13.** Control del ventilador por pasos no cíclico sin modo auto (con 3 velocidades).

En caso de existir el modo automático, la secuencia de control diferirá:

- **No cíclico**: el modo automático se encuentra por delante de la velocidad mínima (velocidad 1): **Auto ↔ Mínimo ↔ … ↔ Máximo**.
- **Cíclico**: el modo automático se encuentra entre la velocidad máxima (velocidad n) y la velocidad mínima (velocidad 1): **Auto ↔ Mínimo ↔ … ↔ Máximo ↔ Auto ↔ Mínimo ↔ …**

### <span id="page-19-0"></span>2.2.3 LAMAS

La función de Lamas permite el envío de órdenes a la máquina de A/A para conmutar las posiciones de las lamas (o rejillas) que dirigen el flujo de aire hacia fuera. Para ello, el KLIC-MITT v2 ofrece sendos controles de tipo **porcentaje** y de tipo **binario**.

Asimismo, el KLIC-MITT v2 permite la activación del **modo automático de posicionamiento** de las lamas, así como la **función de balanceo** (para un movimiento oscilante de las lamas y, por tanto, una mejor distribución del flujo de aire), en el caso de estar disponible en la máquina.

Para configurar estas opciones se recomienda consultar el manual de usuario de la unidad de A/A.

#### **PARAMETRIZACIÓN ETS**

Al habilitar esta función, aparecerá en el menú de la izquierda la pestaña Lamas, que contiene los siguientes parámetros.

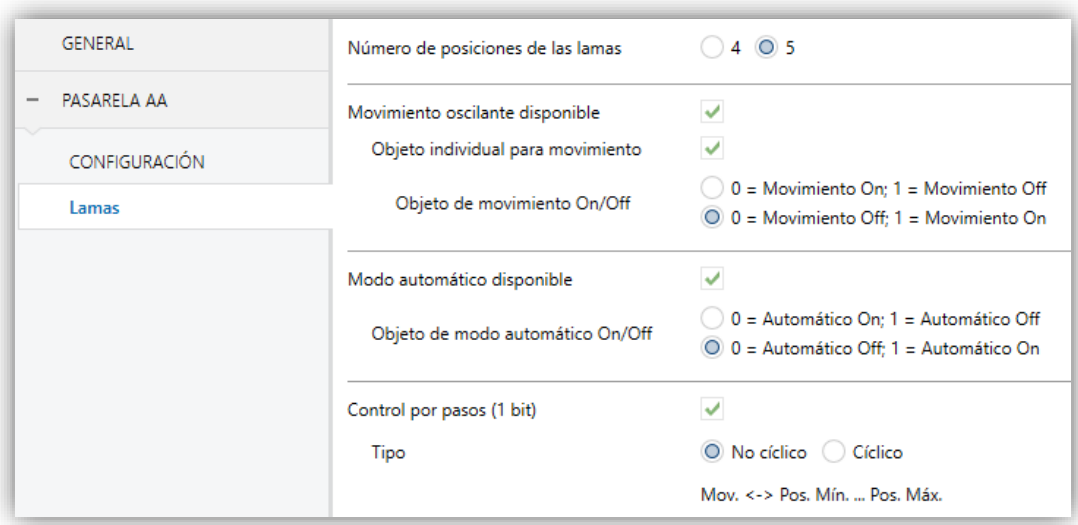

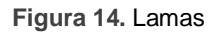

**Número de posiciones de las lamas** [*4 / 5*]: permite definir las posiciones disponibles de las lamas en la unidad de A/A. Esto determina los valores de los objetos un byte "**[AA] Lamas: control porcentaje**" y "**[AA] Lamas: posición porcentaje (estado)**", que permiten establecer y leer la posición, respectivamente. Las siguientes tablas reflejan los valores de porcentaje que corresponden a las diferentes posiciones.

#### *Cuatro posiciones*:

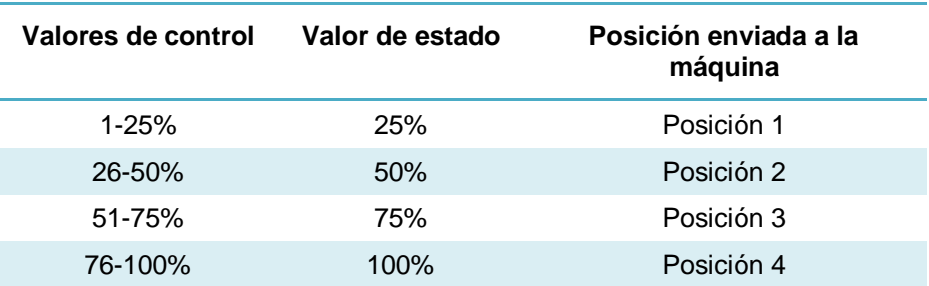

**Tabla 5.** Posición de las lamas (cuatro niveles)

*Cinco posiciones*:

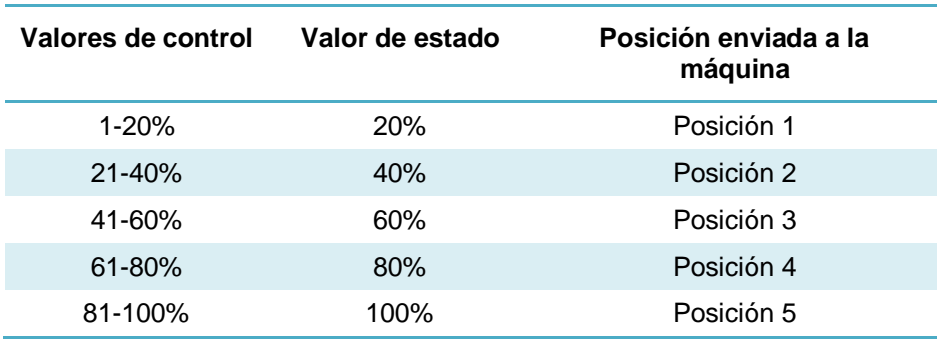

**Tabla 6.** Posición de las lamas (cinco niveles)

- **Movimiento oscilante disponible** [*inhabilitado/habilitado*]: establece si la máquina de A/A dispone de función de balanceo de las lamas. Si se habilita, el valor "0%" de los objetos "**[AA] Lamas: control porcentaje**" y "**[AA] Lamas: posición porcentaje (estado)**" quedará reservado para activar esta función o informar de que se encuentra activa, respectivamente. Además, aparecerán otros dos parámetros:
	- **Objeto individual para movimiento** [*inhabilitado/habilitado*]: habilita los objetos binarios "**[AA] Lamas: movimiento**" y "**[AA] Lamas: movimiento (estado)**", que permiten activar/desactivar la función de balanceo o leer su estado actual, respectivamente.
		- **Objeto de movimiento On/Off** [*0 = Movimiento On; 1 = Movimiento Off / 0 = Movimiento Off; 1 = Movimiento On*]: establece la polaridad de los objetos anteriores.
- **Modo automático disponible** [*inhabilitado/habilitado*]: establece si la máquina de A/A dispone de un control automático de posición de las lamas. Si se habilita, se incorporan a la topología del proyecto los objetos binarios "**[AA] Lamas:**

**automático**" y "**[AA] Lamas: automático (estado)**", que permiten activar o desactivar tal modo y consultar si se encuentra activo, respectivamente. Aparece también el parámetro siguiente:

 **Objeto de modo automático On/Off** [*0 = Automático On; 1 = Automático Off / 0 = Automático Off; 1 = Automático On*]: establece la polaridad de los objetos anteriores.

**Nota**: *el dispositivo abandonará el modo automático si se recibe por el bus una solicitud manual para establecer una posición concreta de lamas*.

**Control por pasos (1 bit)** [*inhabilitado/habilitado*]: habilita el objeto de un bit "[**AA] Lamas: control por pasos**", que permite recorrer las posiciones disponibles de las lamas, bien en un sentido (valor "1") o en el otro (valor "0"). Esta secuencia puede ser "cíclica" (un nuevo paso tras la última posición activa de nuevo la primera posición) o "no cíclica".

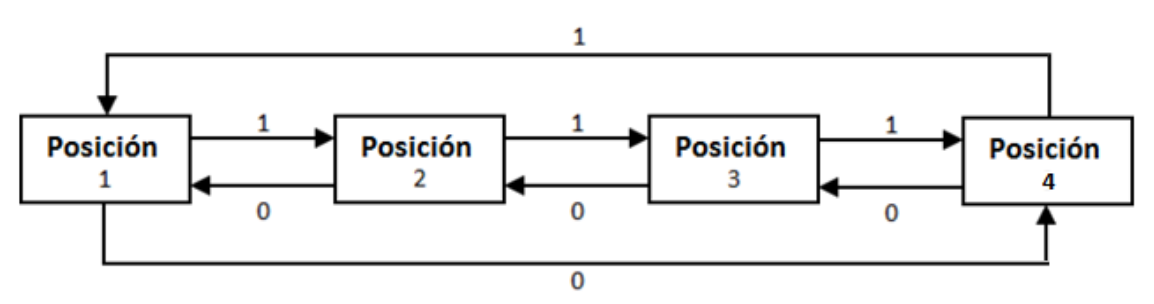

Figura 15. Control por pasos cíclico (4 posiciones sin función de balanceo).

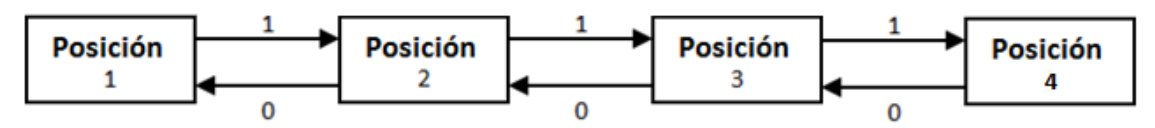

**Figura 16.** Control por pasos no cíclico (4 posiciones sin función de balanceo).

En caso de haberse habilitado la función de balanceo, la secuencia cambiará:

En caso de que esté habilitado el movimiento oscilante de lamas, éste formará parte de la secuencia, según el tipo de control por pasos:

**No cíclico**: la función de balanceo se insertará por delante de la posición inicial: **Balanceo ↔ Posición 1 ↔ … ↔ Posición n**.

**Cíclico**: la función de balanceo se insertará entre la última posición (posición n) y la primera posición (posición 1): **Balanceo ↔ Posición 1 ↔ … ↔ Posición n ↔ Balanceo ↔ Posición 1 ↔ …**

**Nota***: en ciertos modelos de máquinas de A/A, algunas posiciones pueden no estar disponibles en el modo Frío, como medida preventiva para que flujos de aire frío no incidan directamente en puntos particulares de la habitación donde se supone que habrá personas. Análogamente, otras posiciones podrían no permitirse en el modo Calor, para prevenir acumulaciones de aire caliente en la parte superior de la habitación.*

#### <span id="page-22-0"></span>2.2.4 CONFIGURACIÓN INICIAL

La configuración inicial personalizada permite establecer el estado que, tras una programación o un reinicio del dispositivo, el KLIC-MITT v2 enviará a la máquina de A/A. Este estado se define en términos de On/Off, modo, velocidad de ventilación, posición de lamas y consigna.

Además, opcionalmente, se puede activar el envío de este estado al bus KNX.

#### **PARAMETRIZACIÓN ETS**

Una vez seleccionada "Personalizada" en la opción **Configuración inicial** de la pestaña "Configuración" (ver sección [2.2.1\)](#page-8-1), aparece una nueva pestaña denominada **Configuración inicial**, con los siguientes parámetros:

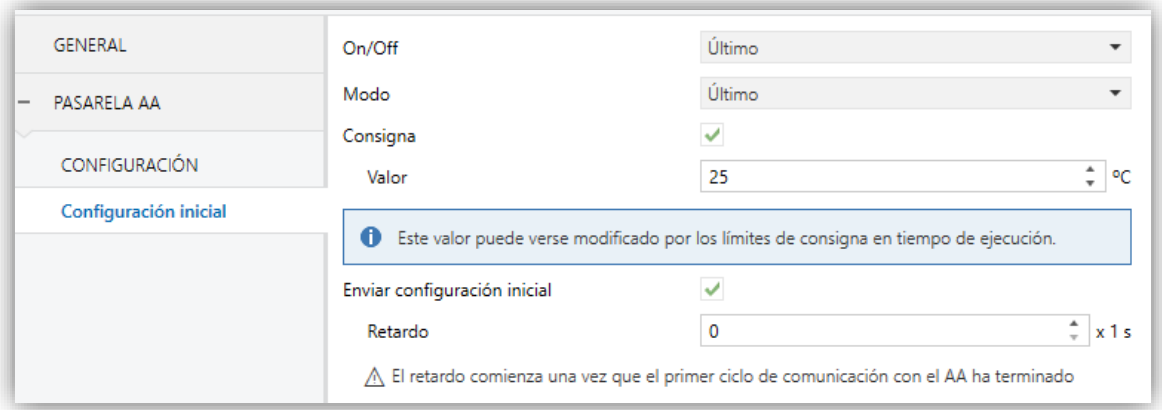

**Figura 17.** Configuración inicial

- **On/Off** [*Último / On / Off*], siendo "Último" el estado en el que se encontraba la máquina antes de su reinicio.
- **Modo** [*Último / Automático / Calentar / Enfriar / Ventilación / Aire seco*].
- **Ventilador** [*Último*]: parámetro sólo disponible en caso de habilitar "Ventilador"  $\cdot$ en la pestaña de configuración de la pasarela AA. Entre las opciones, también podrán estar disponibles:
	- *Automático*: en caso de habilitar modo automático de ventilación,
	- *1 / 2 / 3 / 4*: según el número de velocidades seleccionadas.
- **Lamas** [*Último*]: parámetro sólo disponible en caso de habilitar "Lamas" en la pestaña de configuración de la pasarela AA. Entre las opciones también podrán estar disponibles:
	- *Movimiento*: en caso de habilitar la función de balanceo,
	- *Automático*: en caso de habilitar el control de posición automático
	- *1 / 2 / 3 / 4 / 5*: según el número de posiciones fijas seleccionadas.
- **Consigna** [*inhabilitado/habilitado*]:
	- **Valor:** 
		- *Último*: se mantendrá el valor de la temperatura de consigna. Sólo disponible si el parámetro **Consigna** permanece inhabilitado.
		- *16…25…31 ºC*: valor concreto de la temperatura de consigna.
- **Enviar configuración inicial** [*inhabilitado/habilitado*]: si se habilita esta opción, se enviarán los correspondientes objetos de estados al bus KNX con el **retardo** indicado [*0…3600*][s].

**Nota**: *aunque no se habilite la opción de enviar la configuración inicial, los envíos de los estados podrían igualmente tener lugar si el estado inicial configurado es diferente al que tenga en ese momento la máquina de A/A*.

#### <span id="page-24-0"></span>2.2.5 ESCENAS

La función de Escenas permite definir una serie de estados (en términos de On/Off, modo, velocidad de ventilación, etc.) que el KLIC-MITT v2 enviará a la unidad de A/A siempre que se reciban los correspondientes valores de escena desde el bus KNX.

#### **PARAMETRIZACIÓN ETS**

Al habilitar esta función, aparecerá en el árbol de pestañas una nueva con el nombre Escenas, desde donde se podrá configurar hasta cinco escenas diferentes, cada una de las cuales consistirá en una combinación de órdenes que se enviará a la máquina de A/A al recibirse por el bus KNX, mediante el objeto **"[AA] Escena"**, el valor de escena que corresponda.

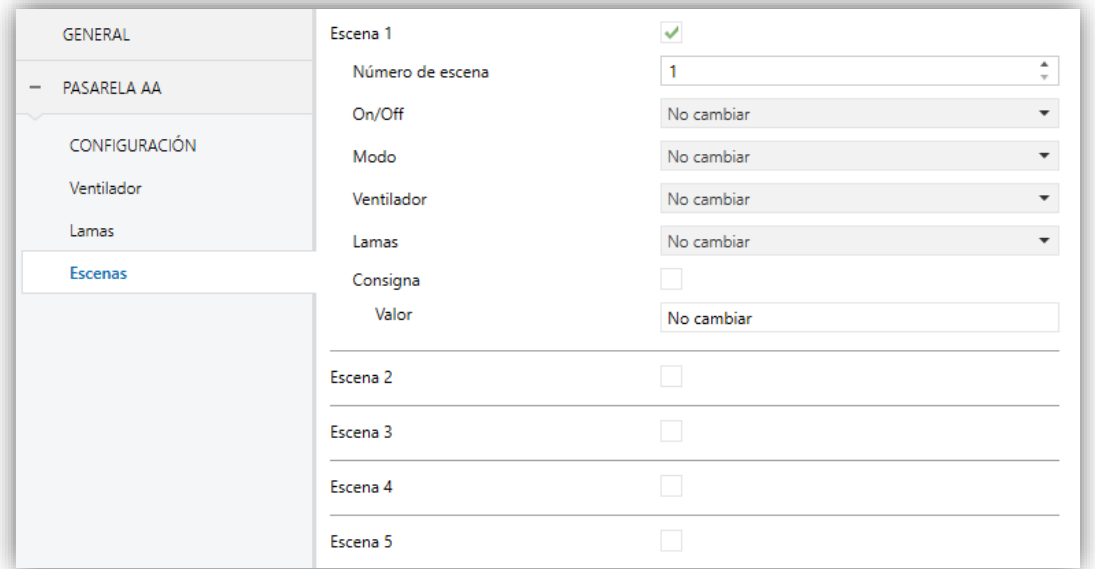

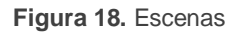

Los parámetros a configurar para cada escena habilitada son los siguientes:

- **Número de escena** [*1…64*]: establece el número de escena ante cuya llegada a través del objeto "**[AA] Escenas**" se enviarán las órdenes correspondientes a la unidad de A/A. Estas órdenes pueden ser:
	- **On/Off** [*No cambiar / Off / On*]. Si se selecciona "No cambiar", la máquina conservará el último estado en el que se encontraba antes de la recepción de escena.
- **Modo** [*No cambiar / Automático / Calentar / Enfriar / Ventilación / Aire seco*].
- **Ventilador** [*No cambiar*]: parámetro sólo disponible en caso de habilitar "Ventilador" en la pestaña de configuración de la pasarela AA. Entre las opciones también podrán estar disponibles:
	- *Automático*: en caso de habilitar modo automático de ventilación,
	- *1 / 2 / 3 / 4*: según el número velocidades seleccionadas.
- **Lamas** [*No cambiar*]: parámetro sólo disponible en caso de habilitar "Lamas" en la pestaña de configuración de la pasarela AA. Entre las opciones también podrán estar disponibles:
	- *Movimiento*: en caso de habilitar la función de balanceo,
	- *Automático*: en caso de habilitar el control de posición automático
	- *1 / 2 / 3 / 4 / 5*: según el número de posiciones fijas seleccionadas.
- **Consigna** [*inhabilitado/habilitado*]:
	- **Valor:** 
		- o *No cambiar*: se mantiene el último valor de la temperatura de consigna. Sólo disponible si el parámetro **Consigna** permanece inhabilitado.
		- o *16…25…31 ºC*: valor concreto de la temperatura de consigna.

### <span id="page-26-0"></span>2.2.6 GESTIÓN DE ERRORES

El KLIC-MITT v2 puede gestionar dos tipos de error que no requieren de la configuración previa de ningún parámetro:

- **Errores internos o de comunicación**: se trata de errores propios del proceso de comunicación entre el KLIC-MITT v2 y la unidad de A/A. Este tipo de errores se notifican mediante el LED verde del dispositivo como se indica a continuación:
	- **Error de comunicación**: el KLIC-MITT v2 no es capaz de establecer una comunicación con la máquina de climatización. El LED verde se mantiene fijo.
	- **Ausencia de respuesta**: tras enviar una petición a la máquina de A/A, el KLIC-MITT v2 no ha obtenido respuesta. El LED verde efectúa 2 parpadeos y se mantiene 3 segundos apagado.
	- **Respuesta incorrecta**: tras enviar una petición a la máquina de A/A, el KLIC-MITT v2 ha obtenido una respuesta inesperada. El LED verde efectúa 3 parpadeos y se mantiene 3 segundos apagado.

En caso de detectarse alguno de los tres errores internos, se enviará periódicamente con valor "1" el objeto correspondiente. Una vez cese el error, el objeto se enviará una única vez con valor "0".

Los objetos asociados a cada error serán, respectivamente:

- "**[AA] Error interno: comunicación**" (un bit). "**[AA] Error interno: sin respuesta**" (un bit).
- "**[AA] Error interno: sin respuesta**" (un bit).
- "**[AA] Error interno: respuesta incorrecta**" (un bit).
- **Errores de la máquina de A/A**: se trata de errores reportados por la propia unidad de A/A. KLIC-MITT v2 puede notificar al bus KNX el código del error reportado, si bien se recomienda consultar la documentación específica de códigos de error Mitsubishi para identificar su causa.

En caso de que la unidad de A/A informe de algún error, se enviará el objeto binario "**[AA] Error unidad AA: error activo**" con valor "1", mientras que el objeto de 14 bytes "**[AA] Error unidad AA: código de error**" enviará el correspondiente código de error. Una vez cese el error, se enviará el objeto binario con valor "0" y el código de error "0". Se recomienda consultar la documentación de errores de Mitsubishi para más información sobre los códigos de error.

#### **Notas**:

- *Si no se dispone de mando cableado en la instalación y únicamente se ejecuta el control con el KLIC-MITT v2, para poder desactivar un error es necesario que, una vez comprobado que la causa que ha ocasionado el error ha sido resuelta, se ejecute una orden de apagado de la unidad.*
- *Para desactivar un error de control es necesario que se quite la alimentación de unidad, se conecte el número correcto de controladores y se vuelva a recuperar la alimentación.*

## <span id="page-28-0"></span>**2.3 ENTRADAS**

El KLIC-MITT v2 incorpora **dos puertos de entrada analógico-digitales**, cada uno de los cuales se puede configurar como:

- **Entrada binaria**, para la conexión de un pulsador o un interruptor/sensor.
- **Sonda de temperatura**, para conectar un sensor de temperatura.
- **Detector de movimiento**, para conectar un sensor de movimiento/luminosidad (como los modelos ZN1IO-DETEC-P y ZN1IO-DETEC-X de Zennio).

**Importante**: *los modelos antiguos del detector de movimiento Zennio (por ejemplo, ZN1IO-DETEC y ZN1IO-DETEC-N) no funcionarán correctamente en este dispositivo*.

#### <span id="page-28-1"></span>2.2.1. ENTRADA BINARIA

Consultar el manual específico "**Entradas binarias**", disponible en la sección de producto del KLIC-MITT v2 en el portal web de Zennio [\(www.zennio.com\)](http://www.zennio.com/).

#### <span id="page-28-2"></span>2.2.2. SONDA DE TEMPERATURA

Consultar el manual específico "**Sonda de temperatura**", disponible en la sección de producto del KLIC-MITT v2 en el portal web de Zennio [\(www.zennio.com\)](http://www.zennio.com/).

#### <span id="page-28-3"></span>2.2.3. DETECTOR DE MOVIMIENTO

Es posible conectar detectores de movimiento (modelos **ZN1IO-DETEC-P** y **ZN1IO-DETEC-X** de Zennio) a los puertos de entrada del KLIC-MITT v2.

Consúltese el manual de usuario específico "**Detector de movimiento**" disponible en la sección de producto del KLIC-MITT v2 del portal web de Zennio [\(www.zennio.com\)](http://www.zennio.com/) para tener información detallada acerca de la funcionalidad y la configuración de los parámetros relacionados.

#### **Notas**:

*El detector de movimiento con referencia ZN1IO-DETEC-P es compatible con diversos dispositivos Zennio. Sin embargo, en función del dispositivo concreto* 

*al que se conecte, la funcionalidad puede diferir ligeramente. Es importante acceder a la sección del correspondiente producto para obtener el documento mencionado.*

- *Los detectores de movimiento con referencias ZN1IO-DETEC y ZN1IO-DETEC-N no son compatibles con el KLIC-MITT v2 (reportarán mediciones inexactas si se conectan a este dispositivo).*
- *El micro-interruptor trasero del modelo ZN1IO-DETEC-P deberá cambiarse a la posición "Type B" para poderlo utilizar con el KLIC-MITT v2.*

## <span id="page-30-0"></span>**2.4 FUNCIONES LÓGICAS**

Este módulo permite la ejecución de operaciones numéricas o en lógica binaria con datos procedentes del bus KNX y enviar el resultado a través de objetos de comunicación específicamente habilitados a tal efecto en el actuador.

En el KLIC-MITT v2 pueden implementarse **hasta 10 funciones lógicas diferentes e independientes entre sí**, completamente personalizables, que consisten en **un máximo 4 operaciones consecutivas para cada una**.

La ejecución de cada función puede depender de una **condición** configurable, que será evaluada cada vez que **active** la función a través de objetos de comunicación específicos y parametrizables. El resultado tras la ejecución de las operaciones de la función puede ser también evaluado de acuerdo a ciertas **condiciones** y después enviarse (o no) al bus KNX, todo lo cual podrá hacerse cada vez que la función se ejecute, periódicamente o sólo cuando el resultado difiera del anterior.

Consúltese el documento específico "**Funciones lógicas**" (disponible en la sección de producto del KLIC-MITT v2 en la página web de Zennio: [www.zennio.com\)](http://www.zennio.com/) para obtener información detallada sobre el uso de las funciones lógicas y su parametrización en ETS.

## **ANEXO I. OBJETOS DE COMUNICACIÓN**

 $\cdot^{\bullet}$ "**Rango funcional**" muestra los valores que, independientemente de los permitidos por el bus dado el tamaño del objeto, tienen utilidad o un significado específico, porque así lo establezcan o restrinjan el estándar KNX o el propio programa de aplicación.

<span id="page-31-0"></span>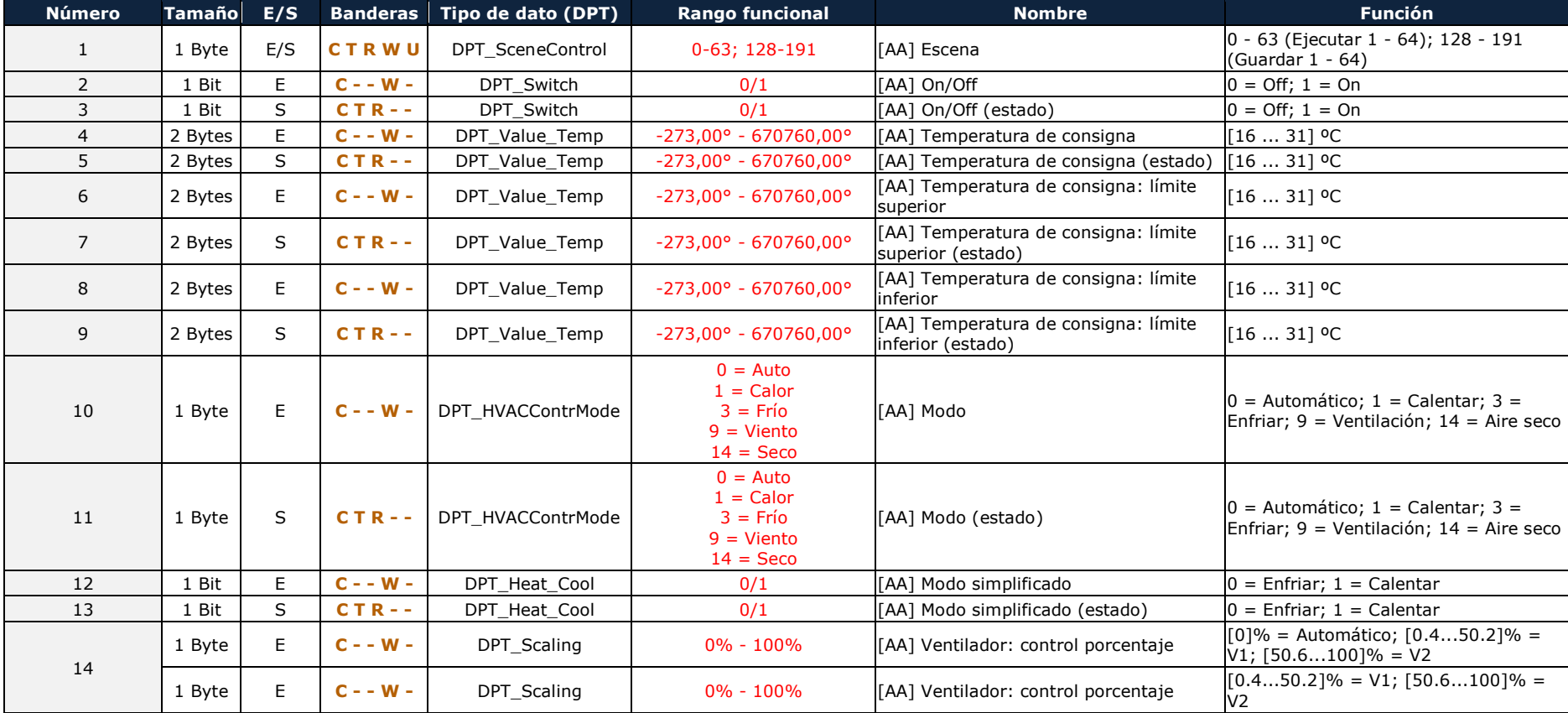

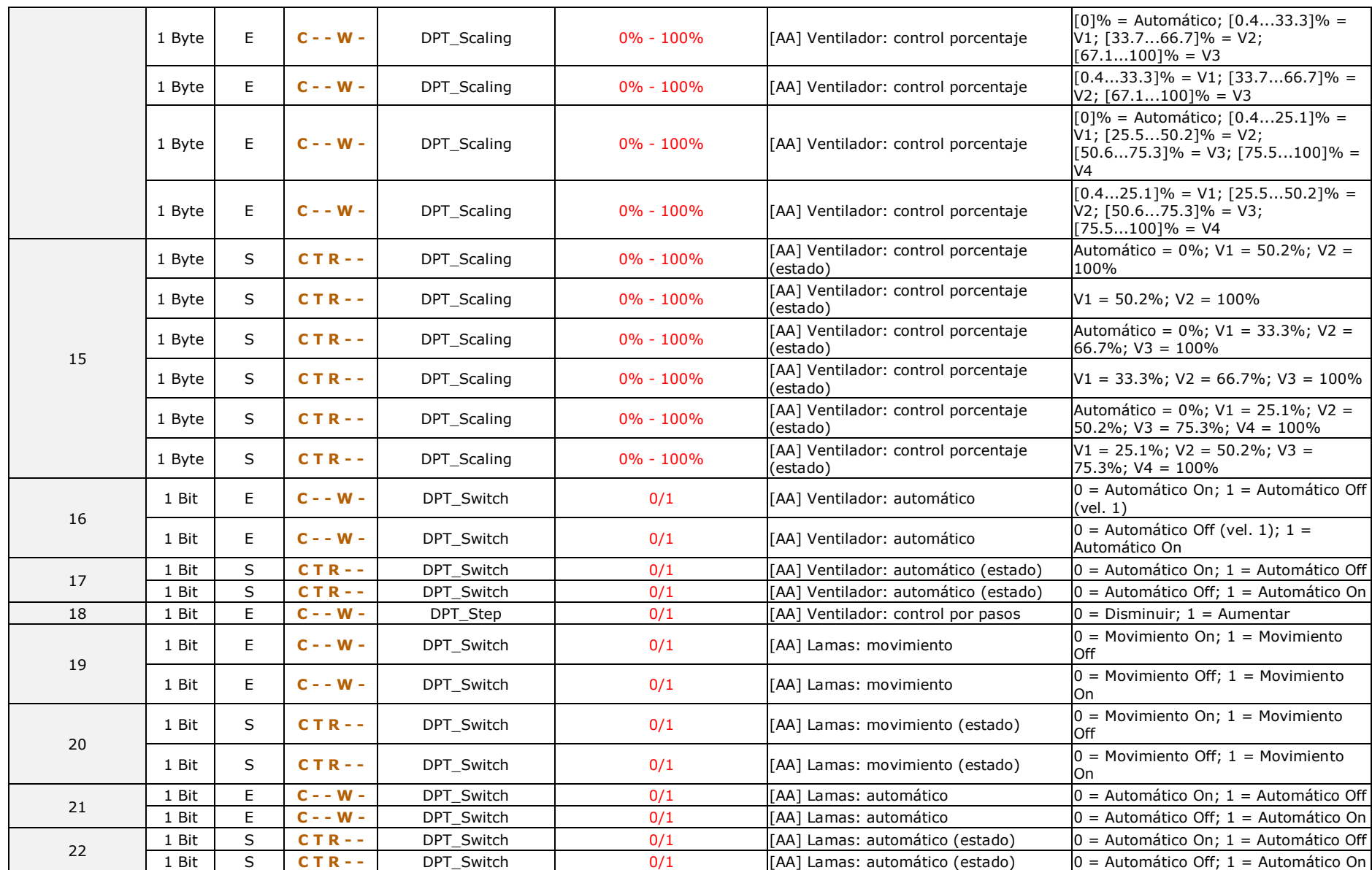

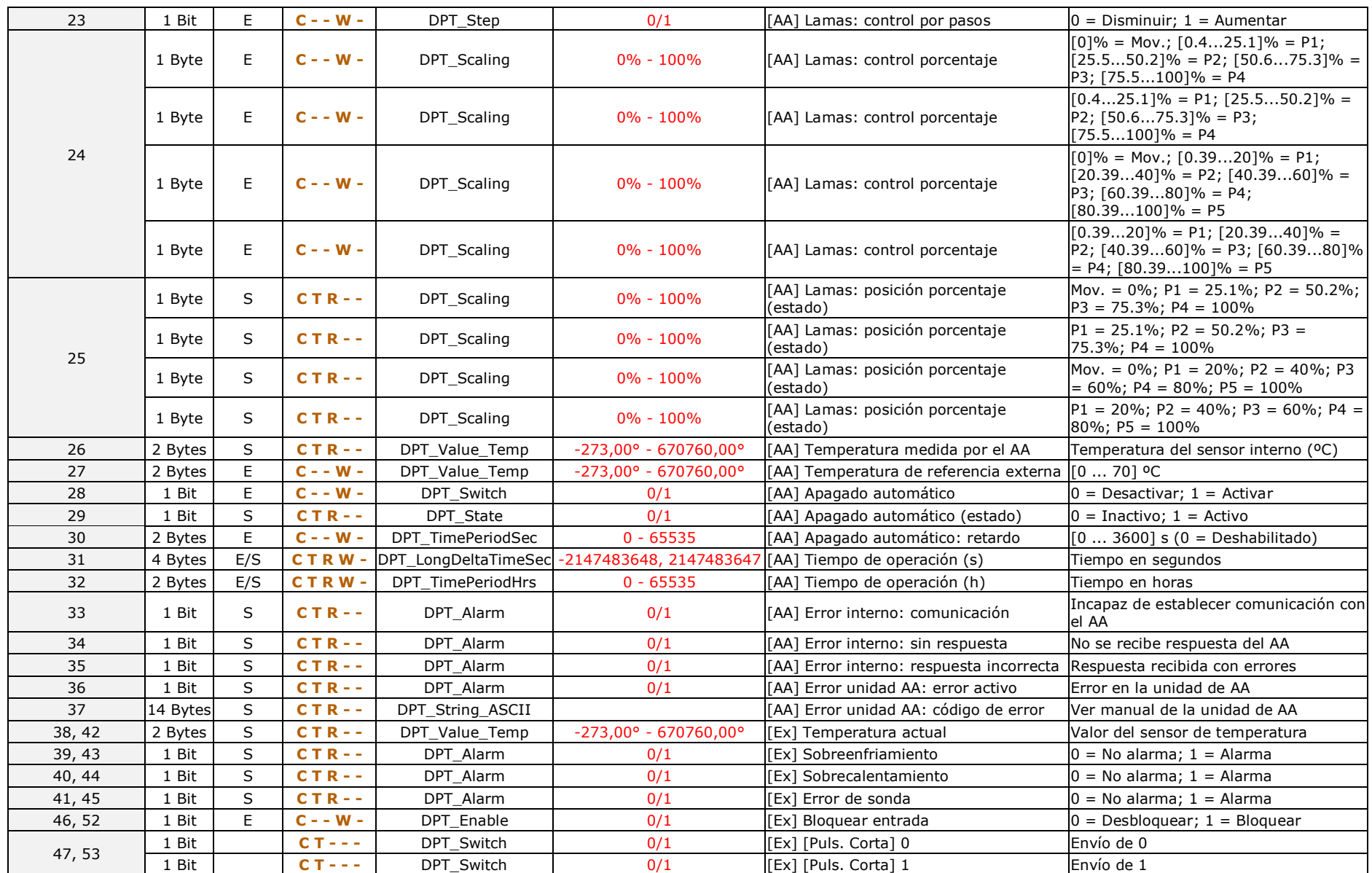

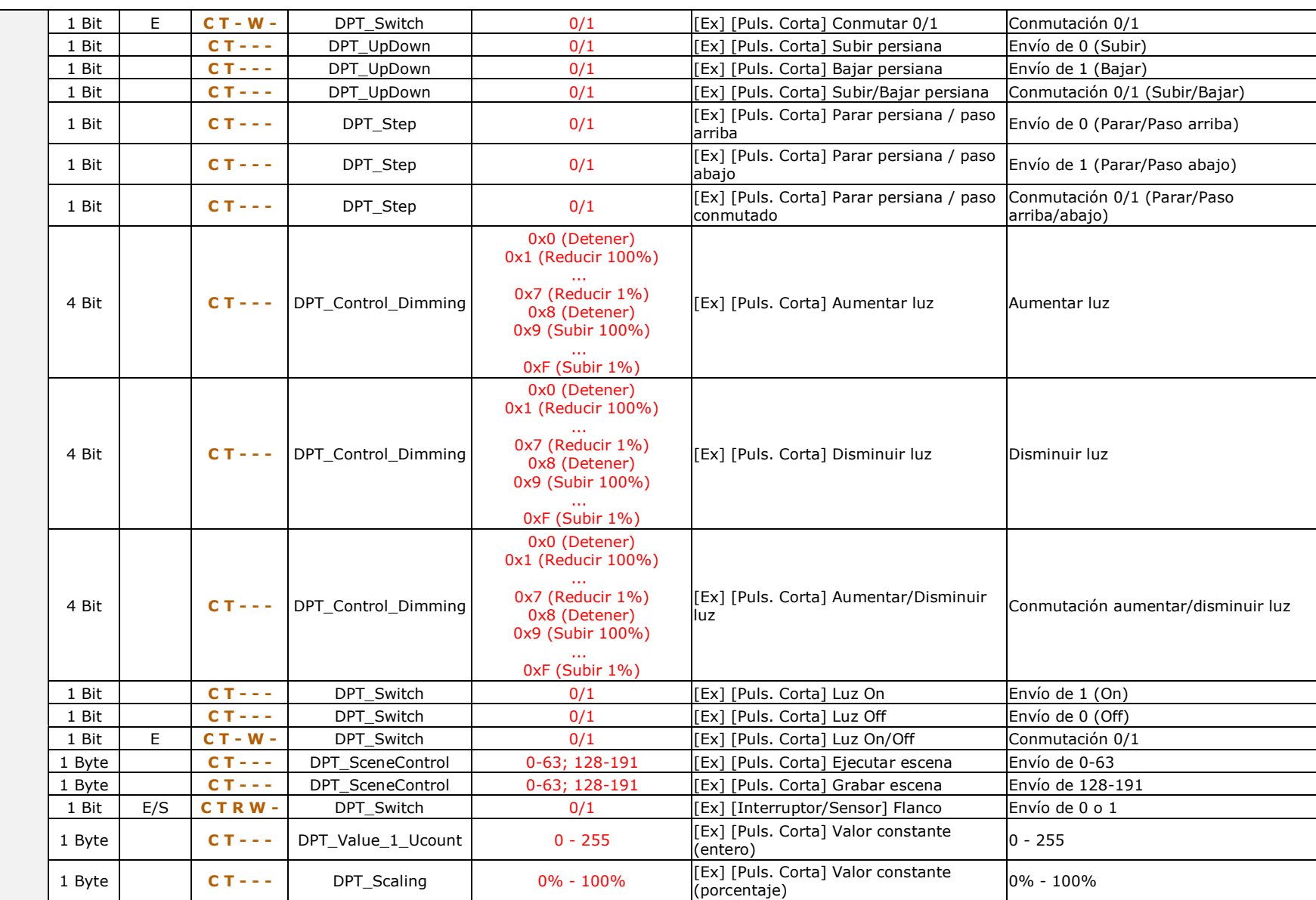

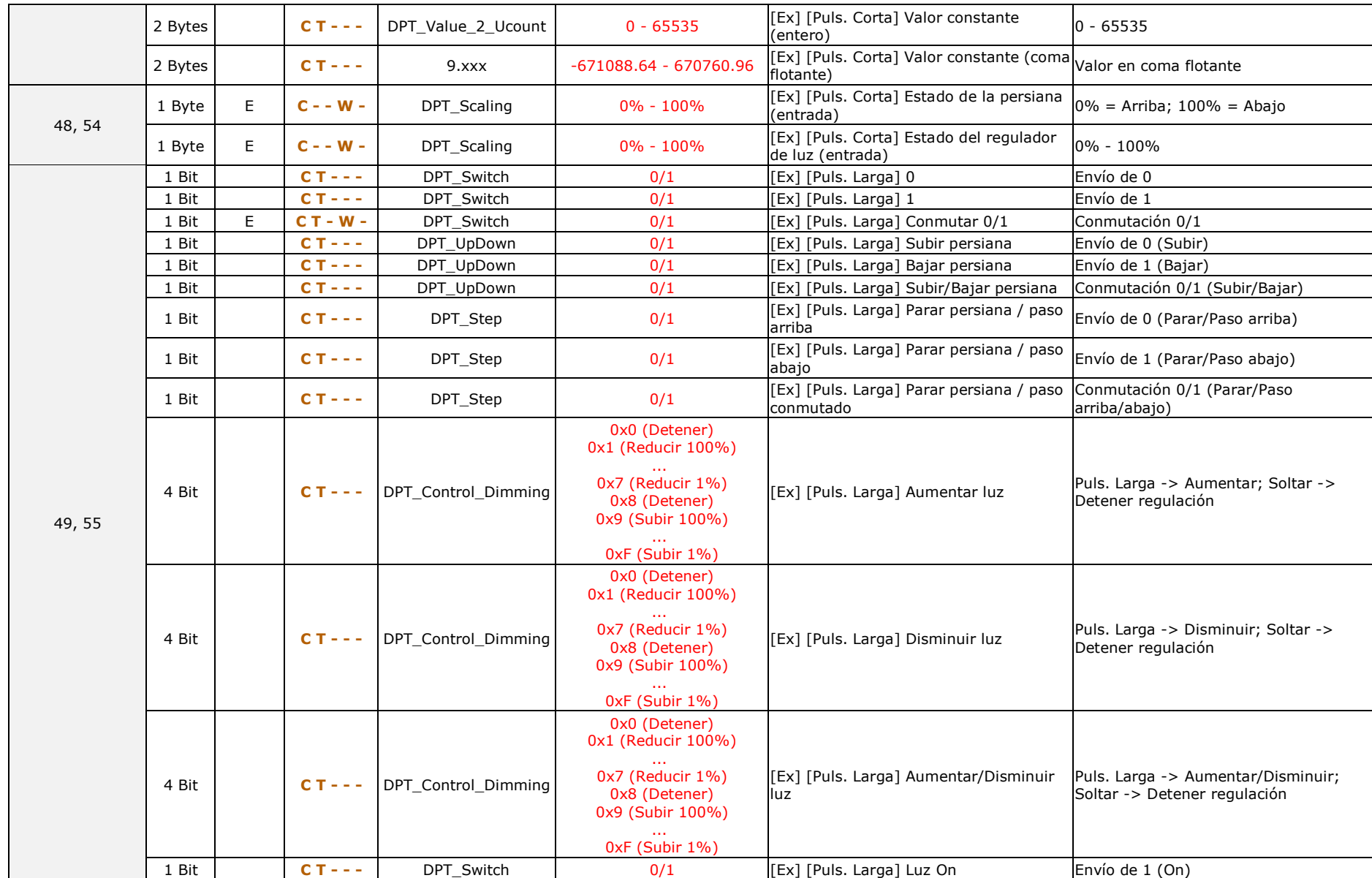

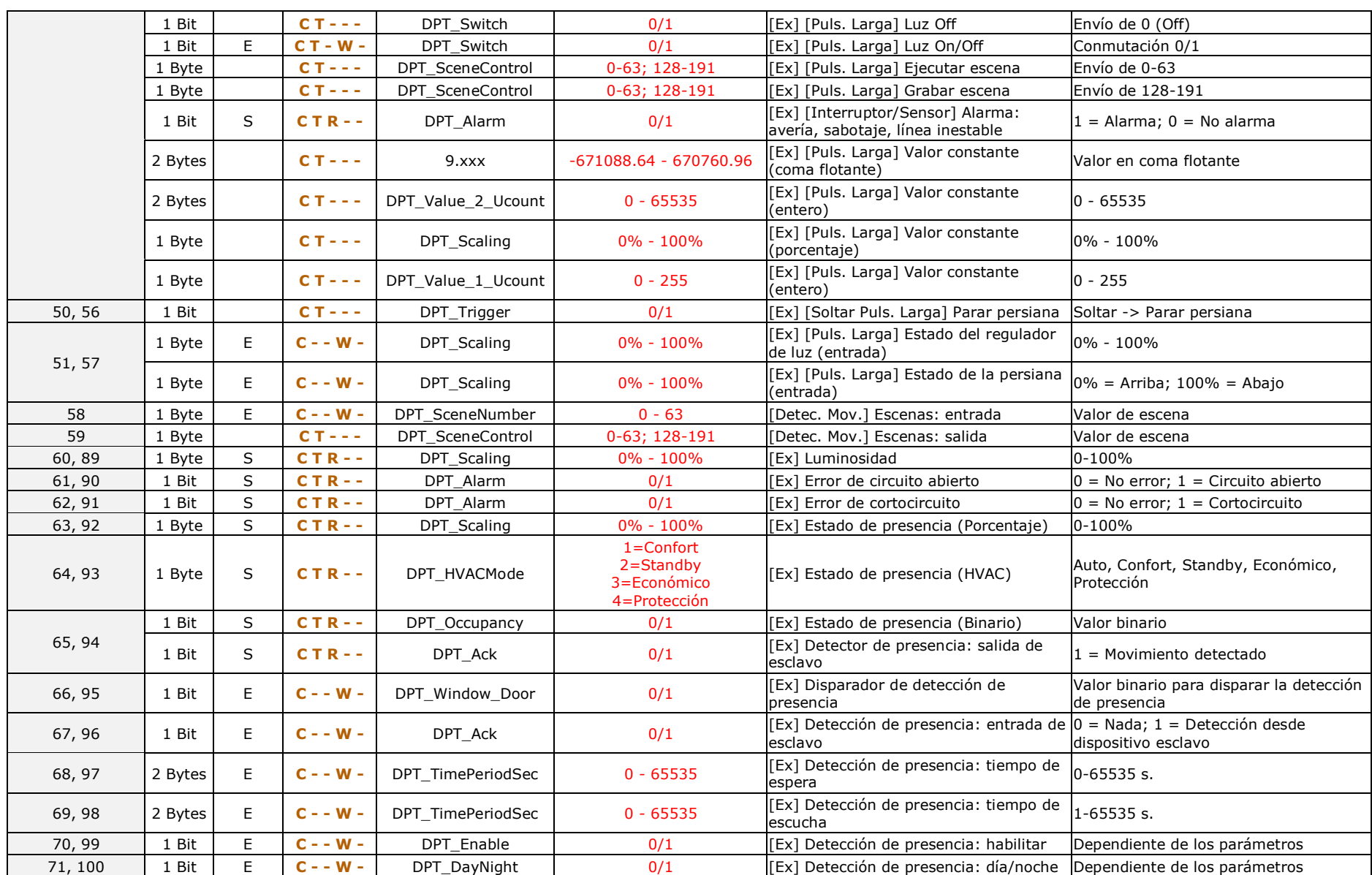

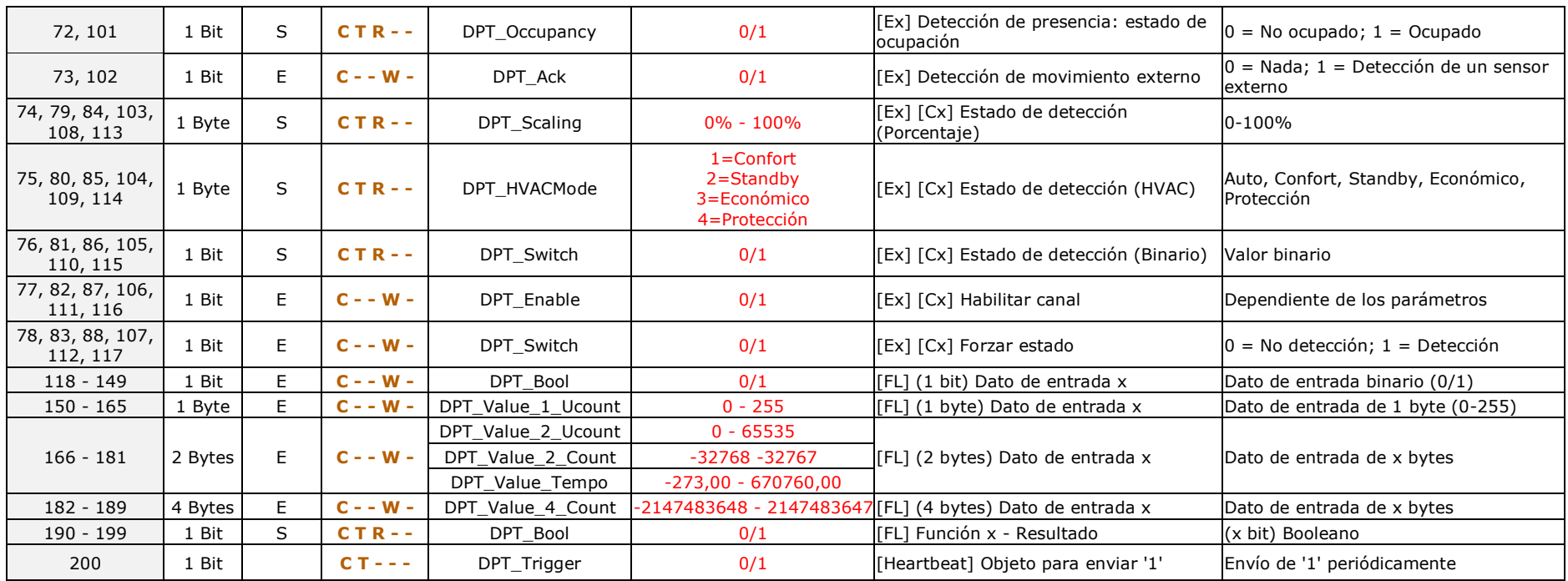

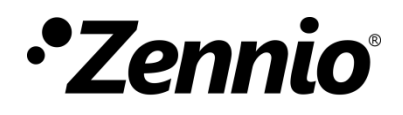

**Únete y envíanos tus consultas sobre los dispositivos Zennio: [http://support.zennio.com](http://support.zennio.com/)**

**Zennio Avance y Tecnología S.L.**

C/ Río Jarama, 132. Nave P-8.11 45007 Toledo (Spain).

*Tel. +34 925 232 002.* 

*www.zennio.com info@zennio.com*

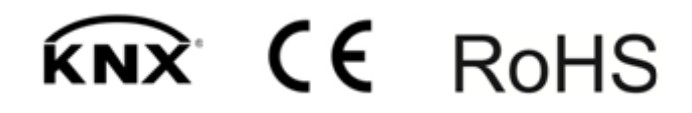